**Manuel d'utilisation de l'**

**INTERFACE MODBUS TCP**

 *Pour MTC et MULTI-BY-PASS* 

**UPS/NTA F/MODBUS TCP MTC.AA**

14/09/2006

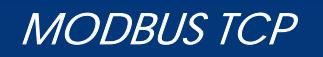

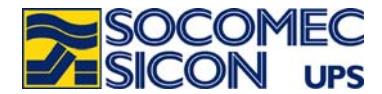

## AVANT PROPOS

Nous vous remercions de la confiance que vous nous avez accordée en portant votre choix sur les Alimentations Sans Interruption et MTC/BY-PASS SOCOMEC SICON UPS.

Cet équipement est doté des technologies les plus modernes en utilisant des semi-conducteurs de puissance de type IGBT, dont le pilotage est assuré par une commande numérique à partir d'un micro contrôleur.

Ce matériel est conforme à la norme produit CEI EN 62040-2

**AVERTISSEMENT** : " Il s'agit d'un produit pour distribution restreinte, à des installateurs ou utilisateurs avertis. Des restrictions à l'installation ou des mesures additionnelles peuvent être nécessaires pour éviter les perturbations".

SOCOMEC SICON UPS se réserve le droit de modifier les spécifications présentes dans ce document dans un souci constant de qualité et d'améliorations techniques.

## CONSIGNES DE SECURITE

#### *Conditions d'utilisation :*

Lire attentivement ce manuel avant toute intervention. Toute manipulation doit être exclusivement effectuée par un personnel autorisé et ayant reçu une formation adaptée.

#### *Référence à l'exploitation du MTC*

Respecter les consignes de sécurité. Lire attentivement la notice d'exploitation de votre *MTC/BY-PASS* avant toute intervention. Pour un fonctionnement optimal, il est recommandé de maintenir la température et l'humidité ambiante aux valeurs spécifiées par le constructeur.

Cet équipement satisfait aux directives communautaires applicables à ce produit. A ce titre il est marqué

## ENVIRONNEMENT et REGLEMENTATION

#### *Recyclage des produits et matériels électriques.*

Des lois et des décrets (propres aux pays Européens) régissent la récupération et le recyclage des matériaux. Ils imposent, aux détenteurs de déchets, l'obligation d'assurer (ou faire assurer) l'élimination des produits dans des conditions satisfaisantes pour l'environnement et conformément aux réglementations locales en vigueur (exemple pour la France : loi du 15 juillet 1975).

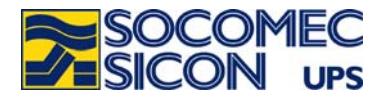

## **1. INTRODUCTION**

### *Généralités*

*La gamme MTC/BY-PASS de SOCOMEC SICON* propose une interface de type *MODBUS TCP*, permettant la connexion des MTC/BY-PASS directement à un réseau Ethernet. Ce document décrit les caractéristiques de la liaison, ainsi que les informations disponibles à travers le réseau.

#### *Interface Ethernet*

L'interface propose 2 types de connexion :

- le mode « real port », l'hôte voit la communication comme un port série standard.
- le mode full TCP selon les spécifications « *modbus-ida »*.

Ce document ne décrit pas le mécanisme de gestion du protocole MODBUS TCP. Pour cela veuillez vous référez au site officiel www.modbus-ida.org. Vous trouverez en annexe un résumé des spécifications IDA.

Le protocole MODBUS TCP utilisé par *les MTC/BY-PASS* utilise les fonctions de lecture de registres *(Input Registers* -3- ) codés sur 16 bits, et l'écriture de registres simples *(Write single Registers -6-* ) pour contrôler le MTC.

Le champ de données (Data) est constitué de mots, composés d'un octet de poids fort (MSB) et d'un octet de poids faible (LSB) lus respectivement dans cet ordre.

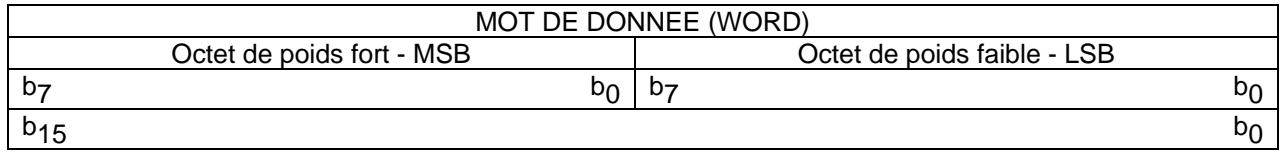

## *Décodage des informations*

#### *Informations Tout Ou Rien*

Elles comprennent les tables d'états et d'alarmes du MTC. Chaque bit de chaque mot correspond à une information. Un bit à 1 dans le mot signifie que cet état est actif (ou l'alarme).

#### *Informations Analogique (Mesures et compteurs)*

Elles sont représentées par un mot de 16 bits. Certaines valeurs sont en décimales, signées ou non (0 à 65535 ou de -32767 à 32767) ou en hexadécimales (0x0000 à 0xFFFF).

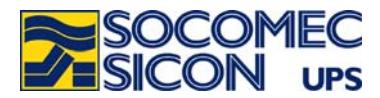

# **2. INSTALLATION DE LA CARTE MODBUS TCP**

### *Schéma d'implémentation*

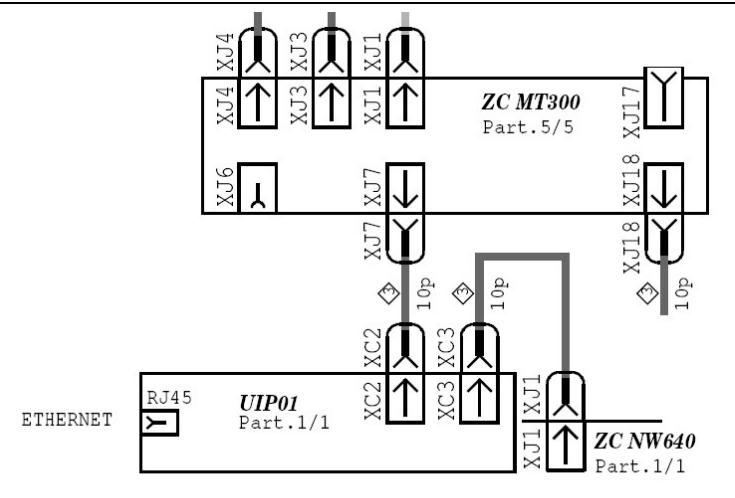

## *Mise en place de l'interface MODBUS TCP*

L'interface est intégrée à l'électronique du MTC/BY-PASS. Cette intégration est fonction du type de MTC/BY-PASS (Support DIN, fixé sur tôle…).

Le connecteur RJ45 Ethernet est accessible pour la connexion au réseau.

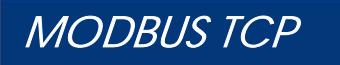

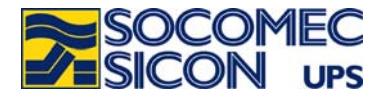

*Configuration par défaut de la liaison série (obligatoire pour cette interface)* 

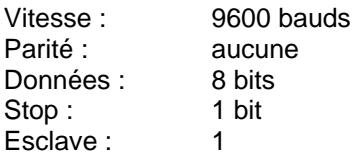

Les paramètres de la liaison série se programment à partir du tableau de. **Si cette fonction n'est pas accessible, les paramètres par défaut sont utilisés**.

Il faut s'assurer que la liaison est configurée comme ci-dessus. Le cas échant il est nécessaire de les modifier via l'interface utilisateur.

*Ecran de configuration du tableau de contrôle* 

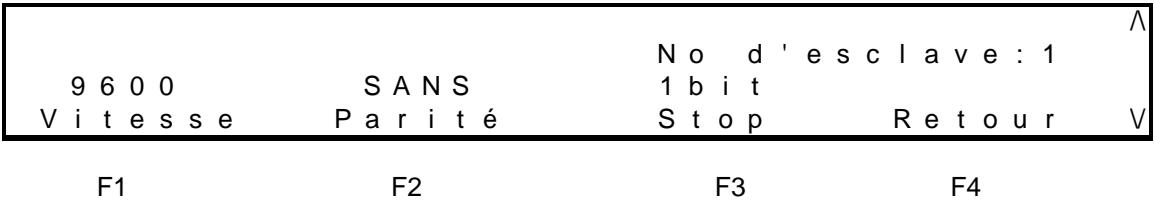

L'activation de la liaison série est programmée par le CIM lors de la mise en service du MTC/BY-PASS, ou à l'installation de la carte. (Configuration SUPERVISEUR SOCOMEC à NON)

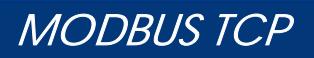

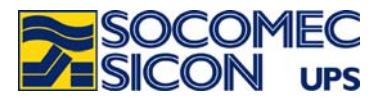

## *Description des LED*

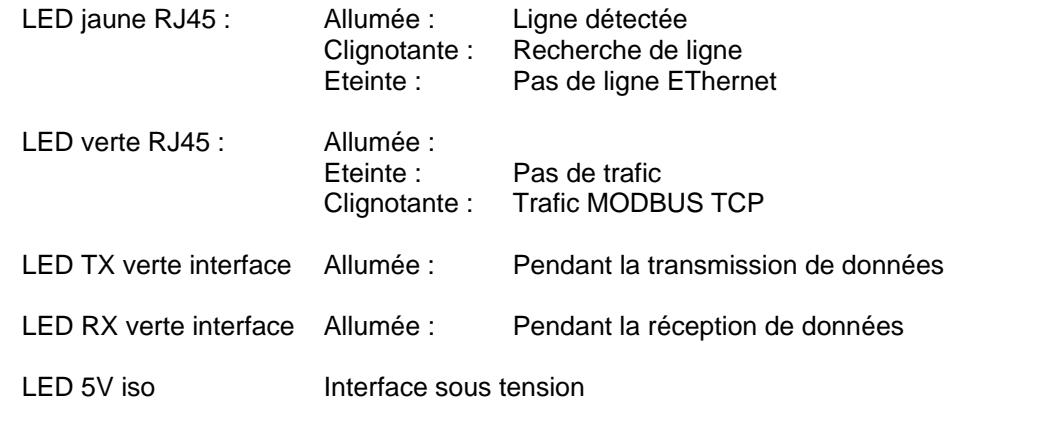

#### *Caractéristiques*

IEEE 802.3 10/100Base-T 10/100Mbps (auto sensing) mode Half-duplex et Full-duplex (auto sensing) RJ-45

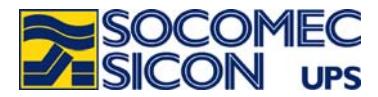

## **3. CONFIGURATION USINE DE L'INTERFACE MODBUS TCP**

#### *Configuration par défaut*

En mode DHCP par défaut. Pas d'adresse IP fixe par défaut Mode MODBUS TCP Port TCP 502

#### *Logiciel de configuration*

Les outils de configurations sont à installer sur un PC équipé de WINDOWS. Le programme d'installation se trouve sur le CD fourni avec l'interface. Un nouveau groupe programme est créé :

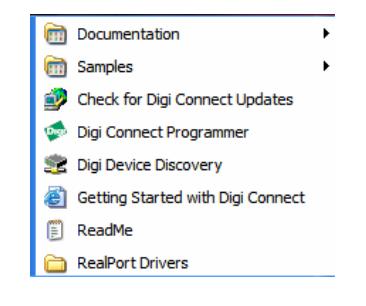

## *Recherche des MTC connectés sur le réseau Ethernet*

L'utilitaire « *Digi Device Discovery* » permet de visualiser les adresses IP et MAC de chaque MTC.

#### *Accès aux pages http*

L'accès aux informations relatives à la connexion, ainsi qu'à la configuration du module se fait via l'interface web. L'ouverture de la « home page » se fait soit avec l'utilitaire « *Discovery* » soit en utilisant un navigateur Internet en sélectionnant l'adresse IP donnée par l'utilitaire « *Discovery* ». L'accès aux pages est protégé par un « login » et un mot de passe. Login par défaut : root Mot de passe : dbps

#### *Téléchargement des firmware*

Par défaut le module est programmé avec le firmware pour la fonction MODBUS TCP. Dans le cas d'un mode « real port » il est nécessaire de télécharger le firmware qui se trouve sur le CD.

Pour toutes autres configurations, se référer au manuel DIGI® disponible sur le CD.

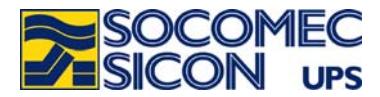

## **4. TABLES MODBUS TCP POUR UN MTC/BY-PASS**

## **Tableau récapitulatif des tables MODBUS TCP**

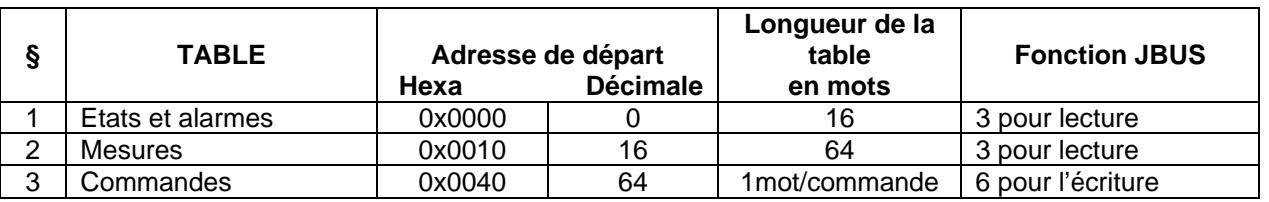

*Principe de lecture :* 

La table d'états et d'alarmes doive être lue intégralement (adresse de départ et longueur de la table). La table de mesures peut être adressée mot par mot ou par groupe de mots, mais sans dépasser la taille de la table (de 0x0000 à 0x003F).

*Rappel de l'ordre de lecture des données :* 

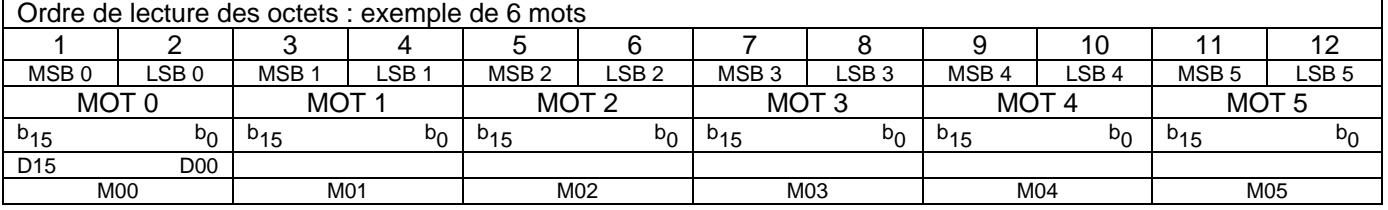

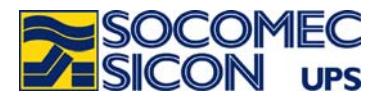

#### **Table MODBUS TCP des états et des alarmes**

Chaque est décomposé bit par bit.

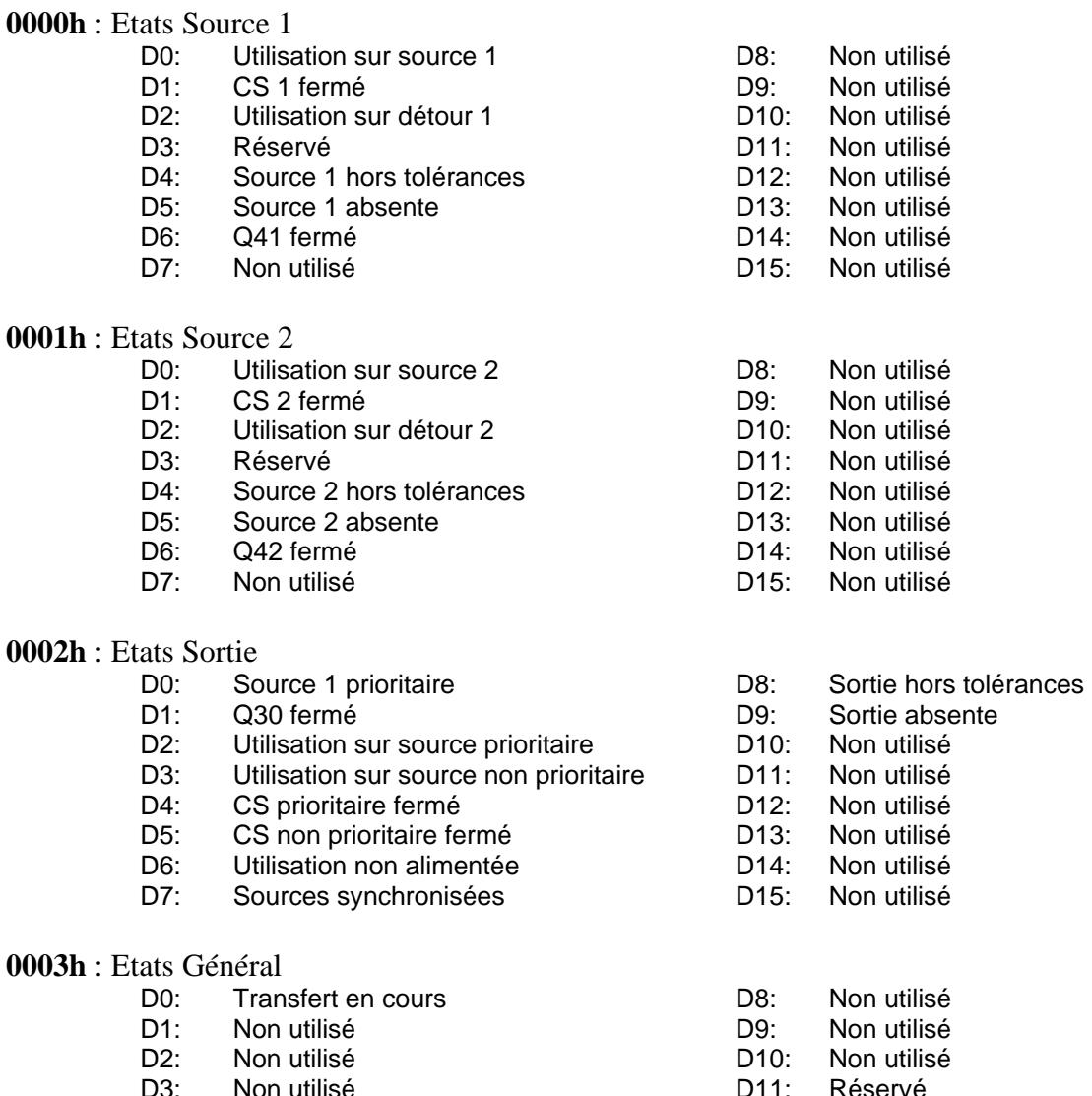

D3: Non utilisé Non utilisé D5: Non utilisé D6: Non utilisé D7: Non utilisé D11: Réservé<br>D12: Réservé Réservé D13: Mode distant D14: Réservé<br>D15: Réservé Réservé

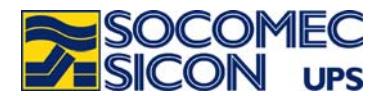

## **0004h** : Alarmes

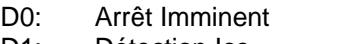

- D1: Détection Icc D2: Transfert bloqué
- D3: Transfert impossible
- 
- D4: Retour impossible<br>D5: Alarme Détour (Q5
- Alarme Détour (Q5x et Q30 fermés)
- D6: Surcharge<br>D7: Alarme CS Alarme CS1

## **0005h** : Défauts 1

- D0: Température préventive CS1<br>D1: Température CS1
- D1: Température CS1<br>D2: Réservé
- Réservé
- D3: Alimentation Driver CS1
- D4: Ventilation CS1 (si option)
- D5: Réservé
- D6: Rotation de phase source 1
- D7: Surcharge critique CS1

## **0006h** : Défauts 2

- D0: Température préventive CS2<br>D1: Température CS2
- D1: Température CS2<br>D2: Réservé
- Réservé
- D3: Alimentation Driver CS2<br>D4: Ventilation CS2 (si option
- Ventilation CS2 (si option)
- D5: Réservé
- D6: Rotation de phase source 2
- D7: Surcharge critique CS2

#### **0007h** : Permissions

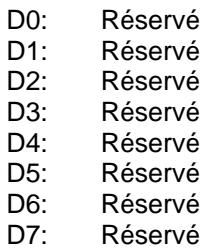

**0008h à 000Fh** : Non utilisés

- D8: Alarme CS2
- D9: Alarme électronique<br>D10: Non utilisé
- D10: Non utilisé<br>D11: Non utilisé
- Non utilisé
- D12: Non utilisé<br>D13: Non utilisé
- D13: Non utilisé<br>D14: Non utilisé
- D14: Non utilisé<br>D15: Alarme gér
	- Alarme générale
- D8: Réservé<br>D9: Capteur
- D9: Capteur tension en sortie<br>D10: Température électronique
- Température électronique
- D11: Non utilisé
- D12: Non utilisé
- D13: Alimentation standard
- D14: Entrée 1 alimentation<br>D15: Entrée 2 alimentation
- Entrée 2 alimentation
- D8: Réservé<br>D9: Non utilis
- D9: Non utilisé<br>D10: Non utilisé
- Non utilisé
- 
- D11: Non utilisé<br>D12: Non utilisé Non utilisé
- D13: Alimentation optionnelle (si option)
- D14: Alimentation MT610 (si option)
- D15: Réservé
- D8: Mode distant / local D9: Non utilisé D10: Non utilisé D11: Non utilisé
- D12: Non utilisé
- D13: Non utilisé
- D14: Non utilisé
- D15: Non utilisé

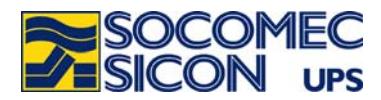

## **Table MODBUS TCP des mesures**

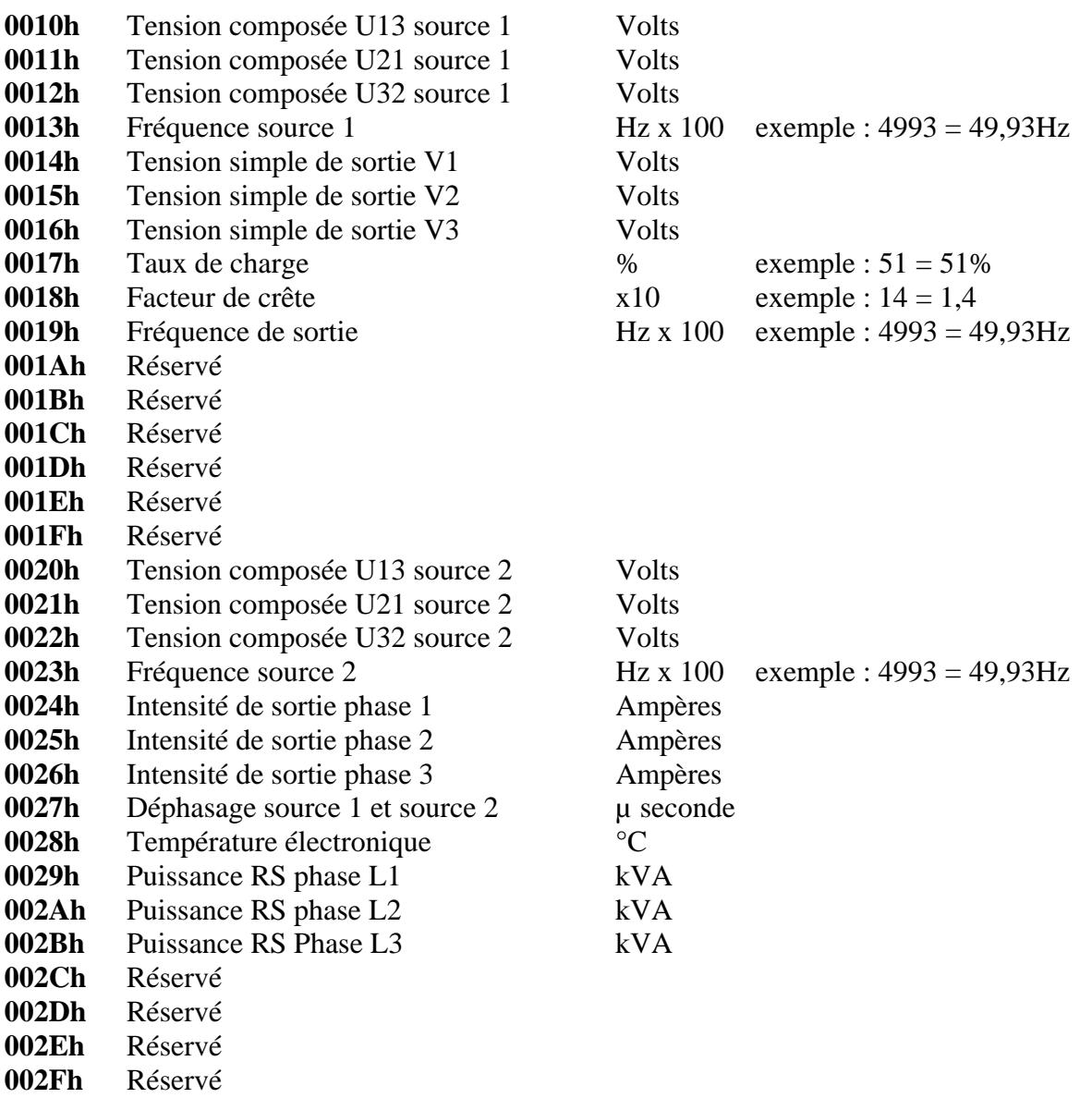

**0030h** à **003Fh** : Non utilisés

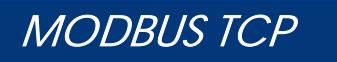

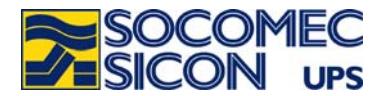

### **Table MODBUS TCP des commandes**

Chaque commande correspond à une adresse. Il faut écrire la valeur « 1 » à une adresse pour activer la commande.

**0040h** : Fermeture du CS prioritaire **0041h** : Fermeture du CS non prioritaire **0042h** : Fermeture CS1 **0043h** : Fermeture CS2 **0044h** : Arrêt utilisation **0045h** : Acquittement des alarmes **0046h** : Verrouillage du transfert **0047h** : Source 1 prioritaire **0048h** : Source 2 prioritaire **0049h** : Réservé **004Ah** : Réservé **004Bh** : Réservé **004Ch** : Réservé **004Dh** : Réservé **004Eh** : Réservé

**004Fh** : Réservé

NOTA : L'écriture d'une valeur non nulle à l'adresse active la commande

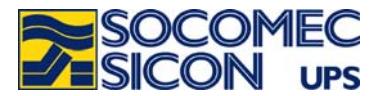

# **ANNEXE 1 : CONFIGURATION DE L'INTERFACE AVEC DIGI DEVICE DICOVERY©1**

Fenêtre de recherche des MTC connectés sur le réseau

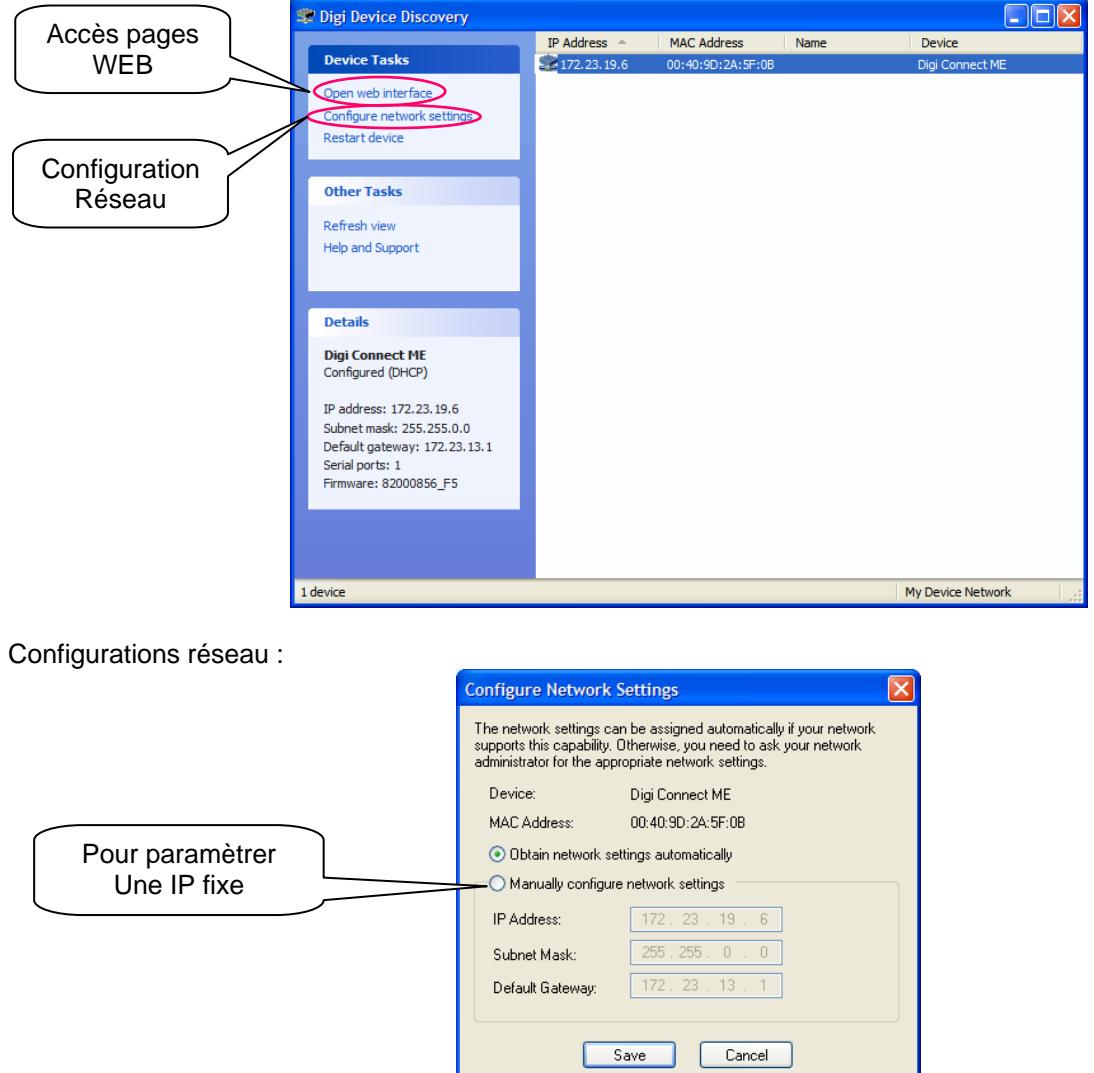

<sup>&</sup>lt;u>meta</u><br><sup>1</sup> Digi est une marque déposée.

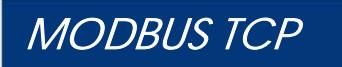

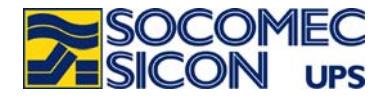

## Accès aux pages HTTP

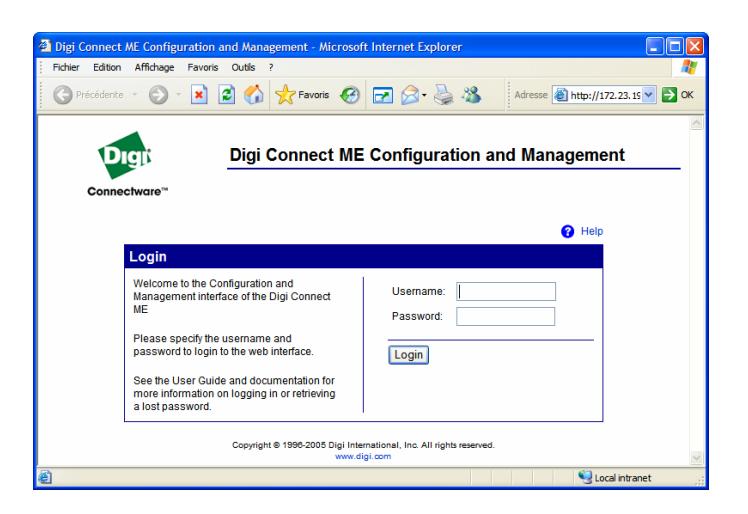

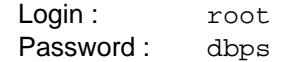

#### Page principale :

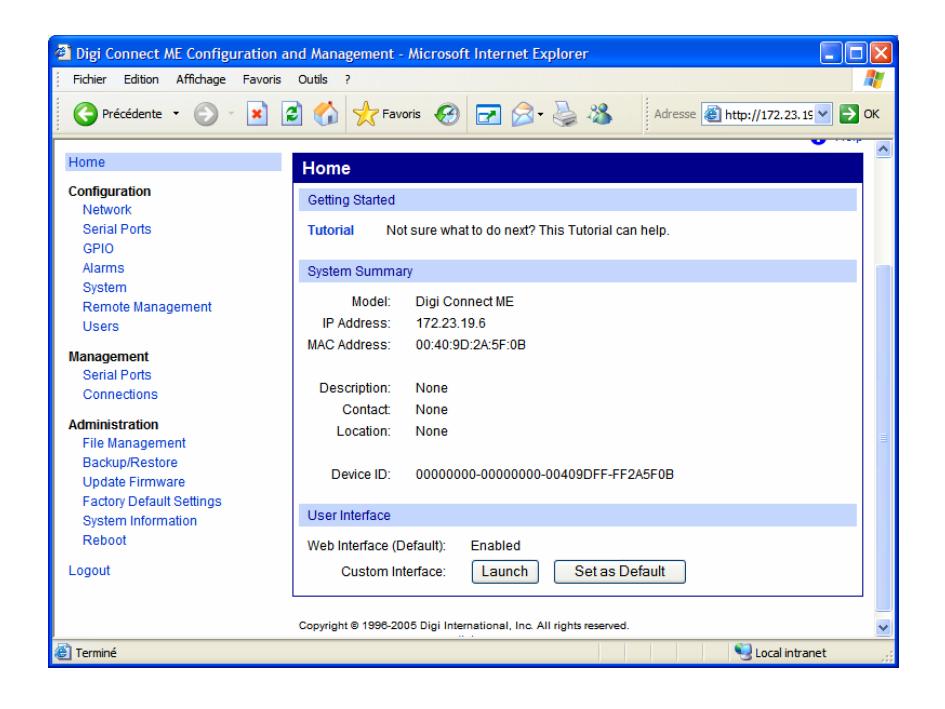

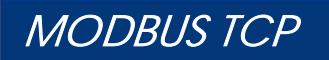

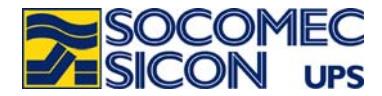

Mise à jour du firmware :

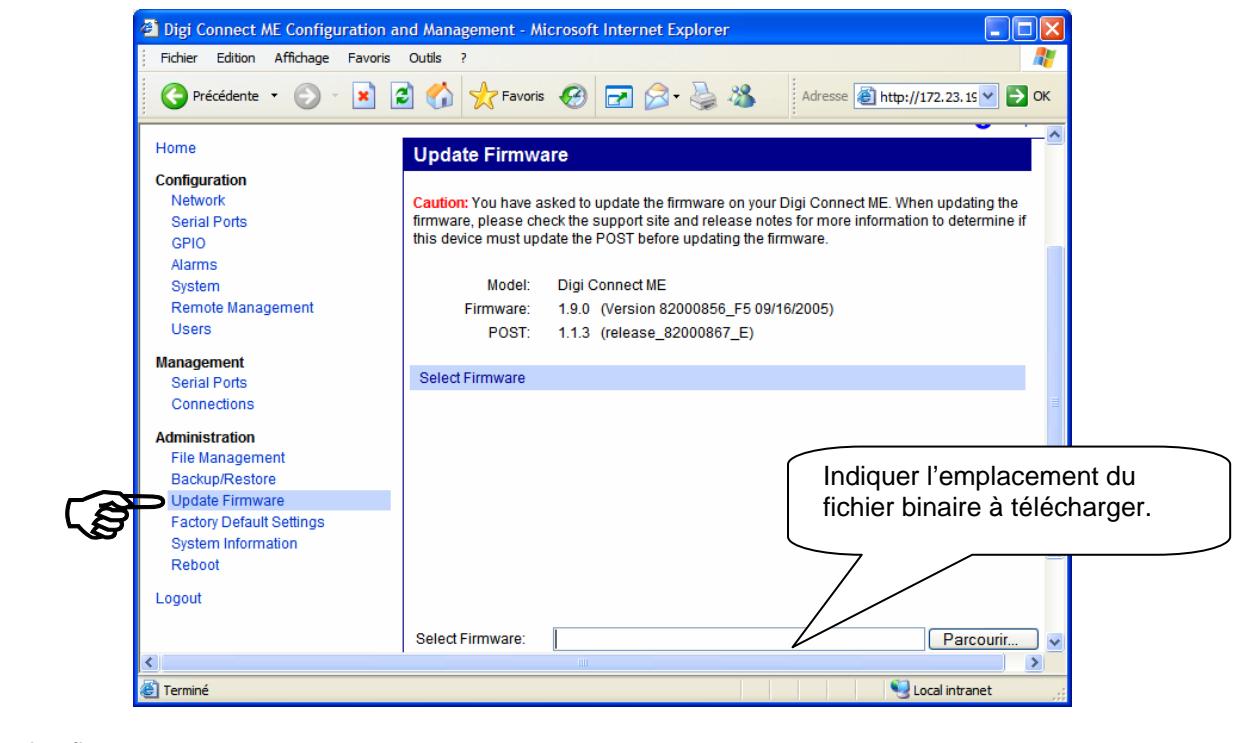

Version des firmware :

MODBUS TCP: 82001164.bin<br>REAL PORT: 82000856 F5.

Cliquer sur Update

<sup>3</sup> Help vous renvoie vers une aide en ligne et vers le site DIGI si nécessaire.

82000856\_F5.bin

A la fin du téléchargement il cliquer sur Reboot. Attendre au moins 1 minute avant d'avoir à nouveau accès à l'interface.

Problème en cours de téléchargement :

Si cet écran s'affiche lors du téléchargement, il est nécessaire de télécharger la version POST du firmware, disponible sur le CD, puis de télécharger le firmware.

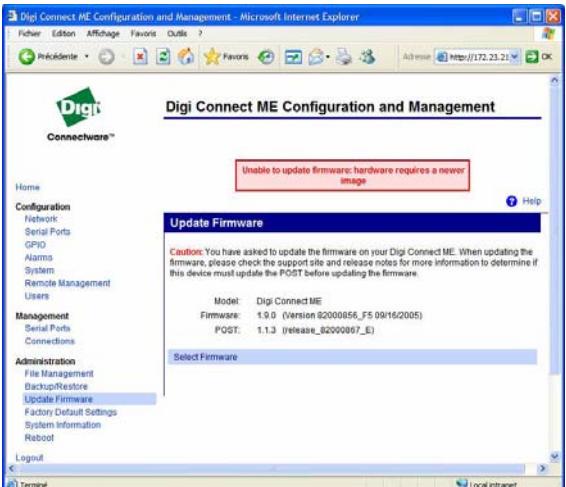

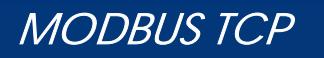

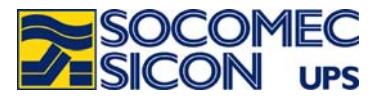

## **ANNEXE 2 : MODBUS TCP spécification IDA**

Les trames JBUS ci-dessous sont données à titre d'exemple :

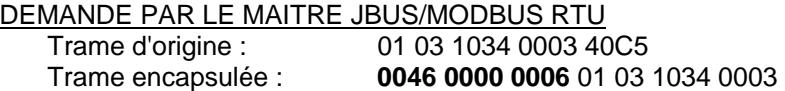

Où :

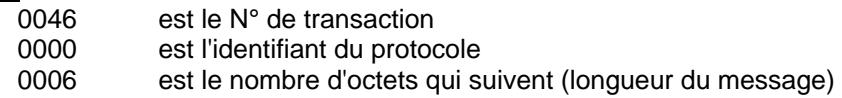

Note:

Le CRC est supprimé dans la trame JBus encapsulée.

#### REPONSE DU MTC EN MODE JBUS/MODBUS RTU :

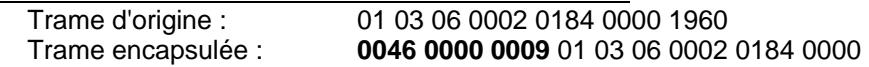

Où :

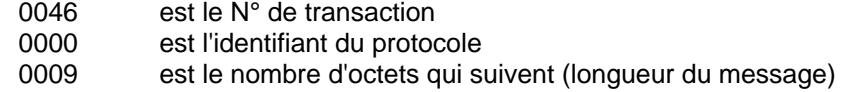

#### Note :

Le CRC est supprimé dans la trame JBus encapsulée.